### **09 Temmuz 'a kadar olan tüm faturaları kestikten sonra**

Programı yenileyin.

Programa girildiğinde aşağıdaki ekranlar gelecektir.

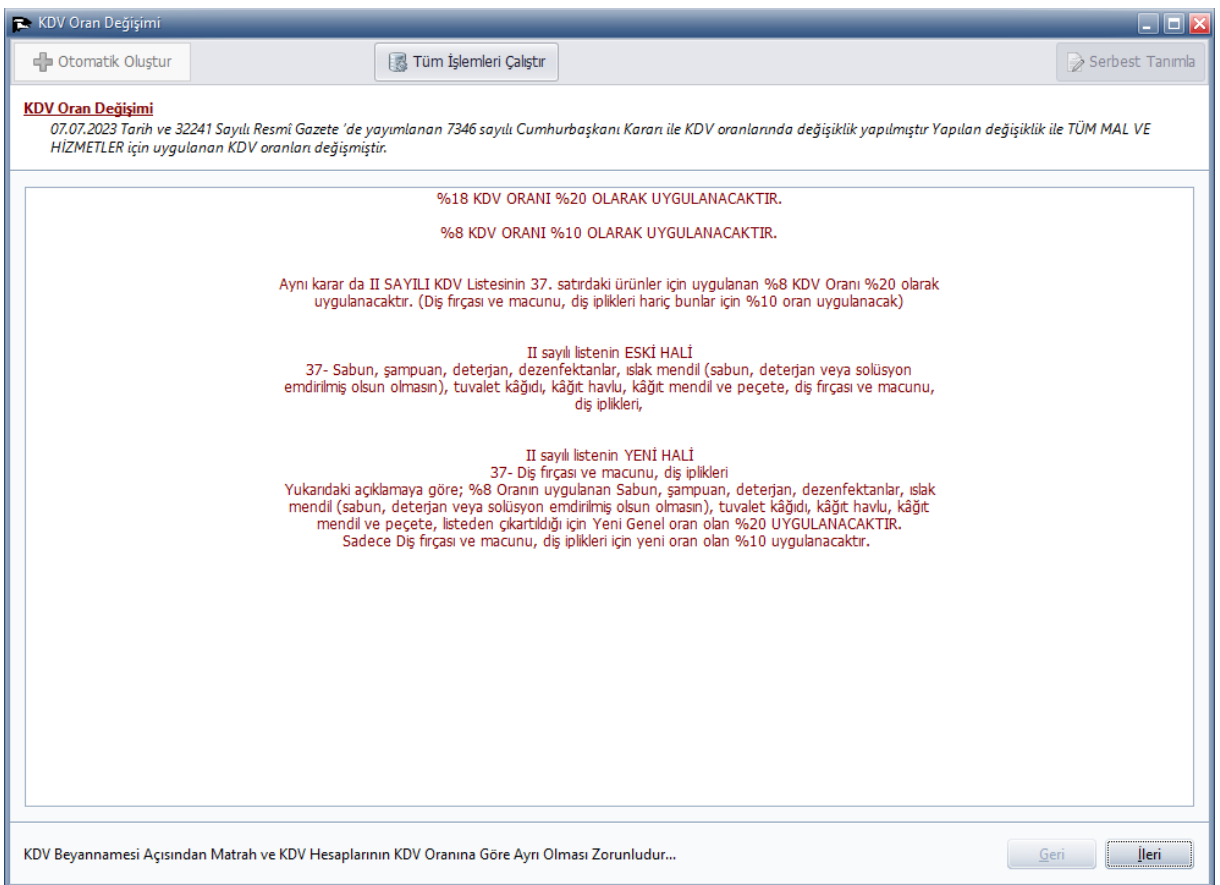

Kdv Oranı değiştirmek istiyorsanız **Sol üstte Otomatik Oluştur** Kdv 'yi oluşturabilirsiniz.

Eğer Oluştur yapmazsanız mevcut sistem devam eder. Daha sonra ilgili firmaya girdiğinizde aynı ekran tekrar gelecektir.

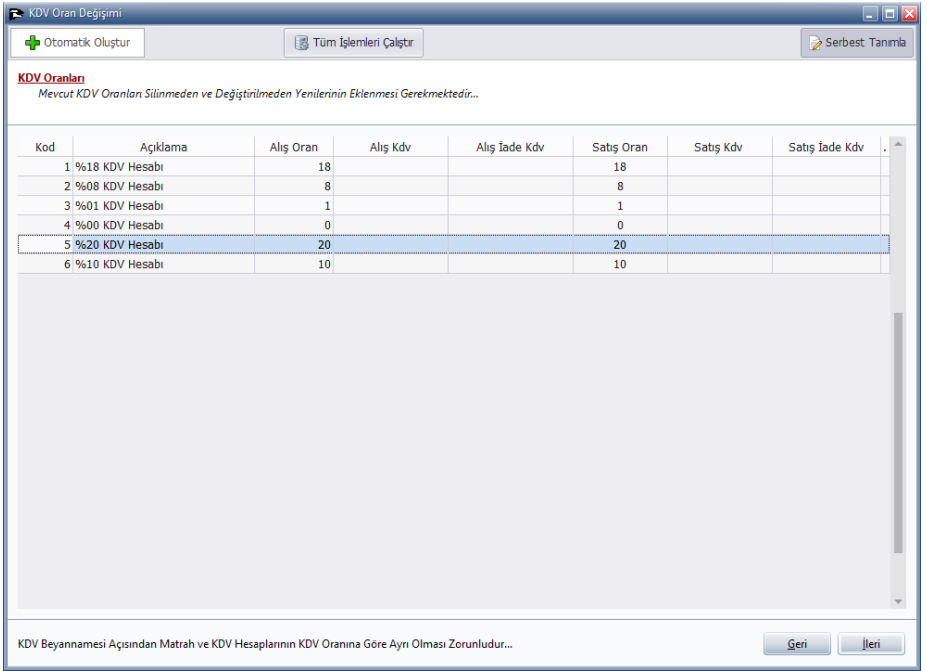

### İleri  $\rightarrow$  Oluştur

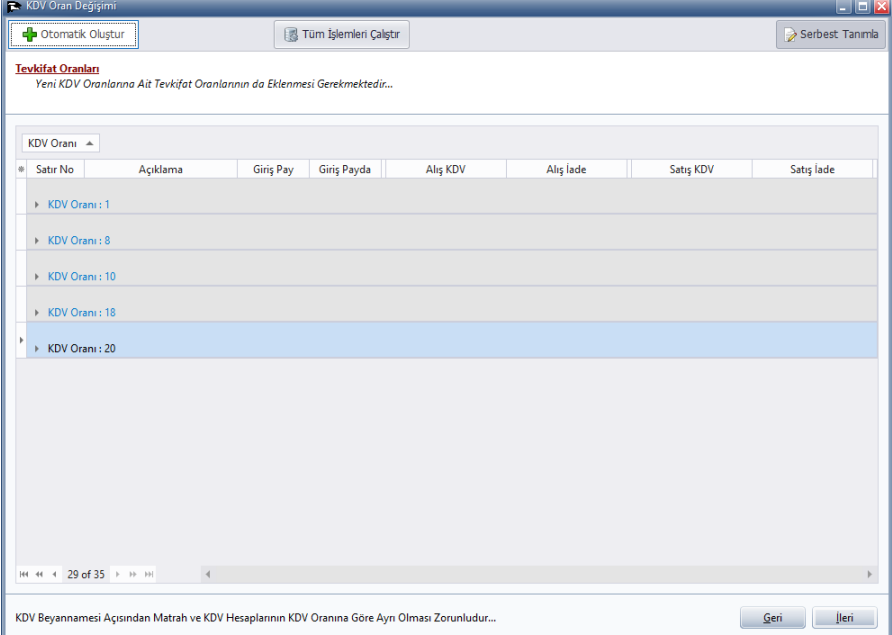

## İleri → Oluştur.

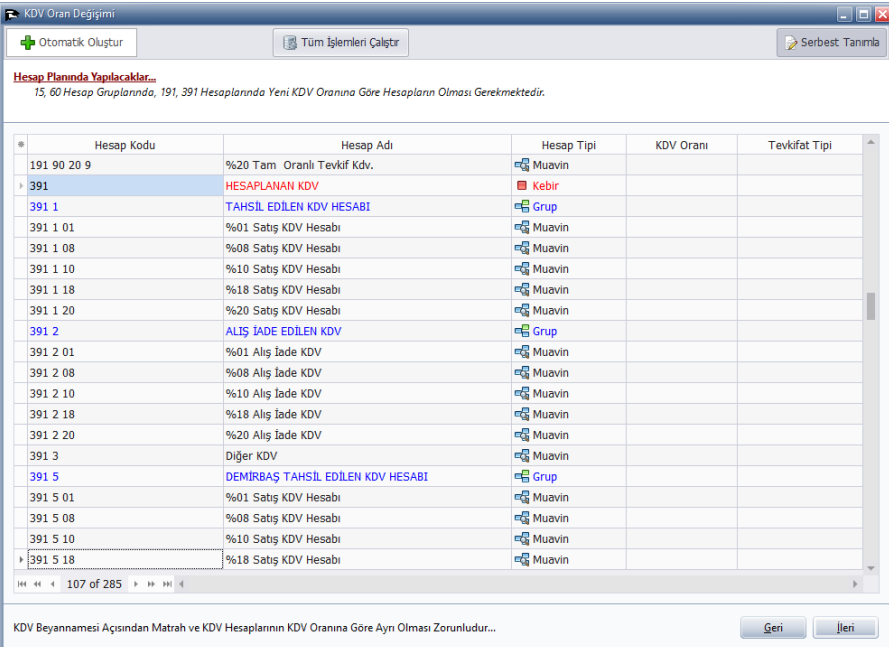

# İleri → Oluştur.

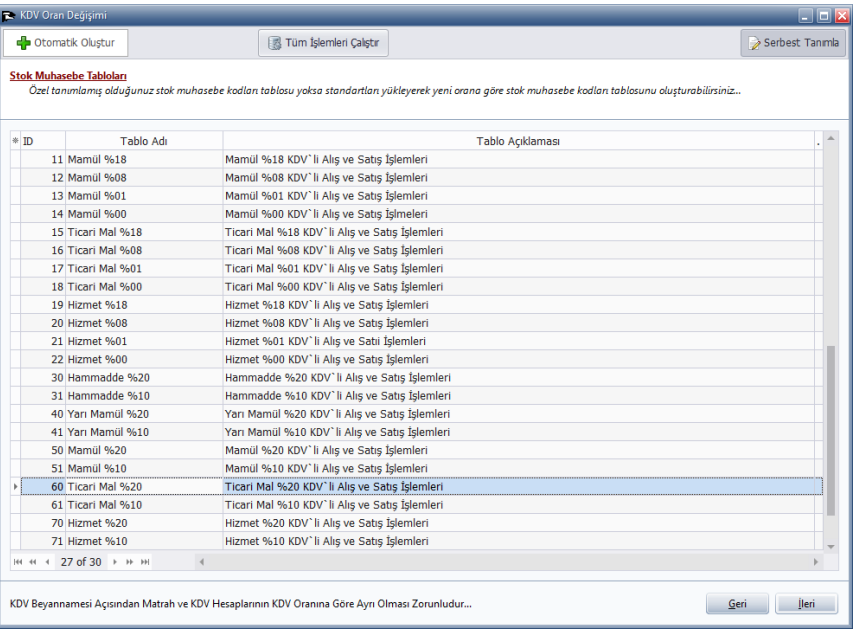

### İleri  $\rightarrow$  Oluştur.

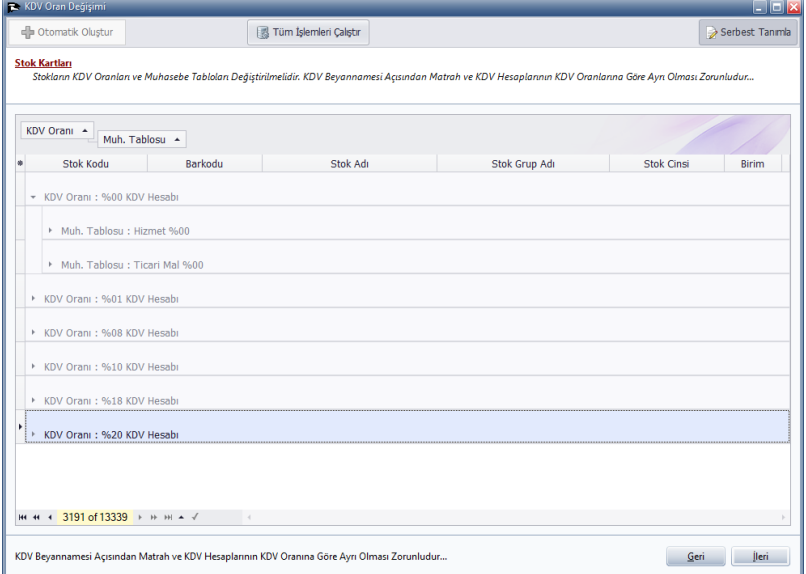

## İleri  $\rightarrow$  Oluştur.

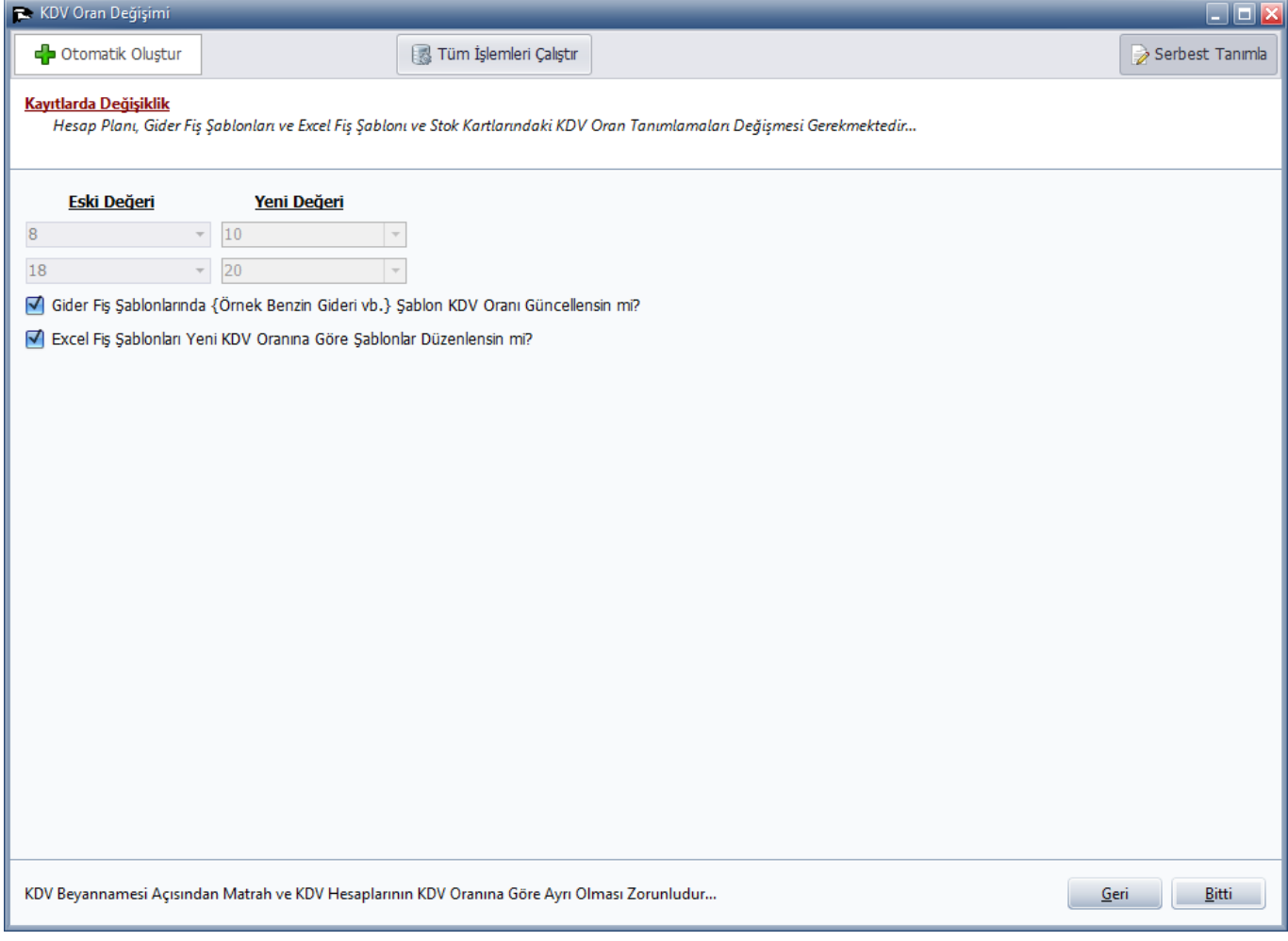

Stok kartlarında standart muhasebe tablosu yoksa

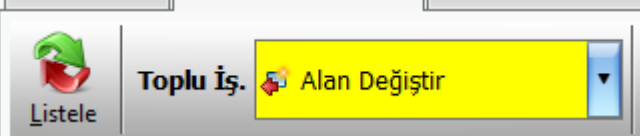

Stok Kartlarında Toplu İşlemlerden →

Alan değiş ile (**İşaretleyerek**) → Seçilen kayıtları (Alan değiş)

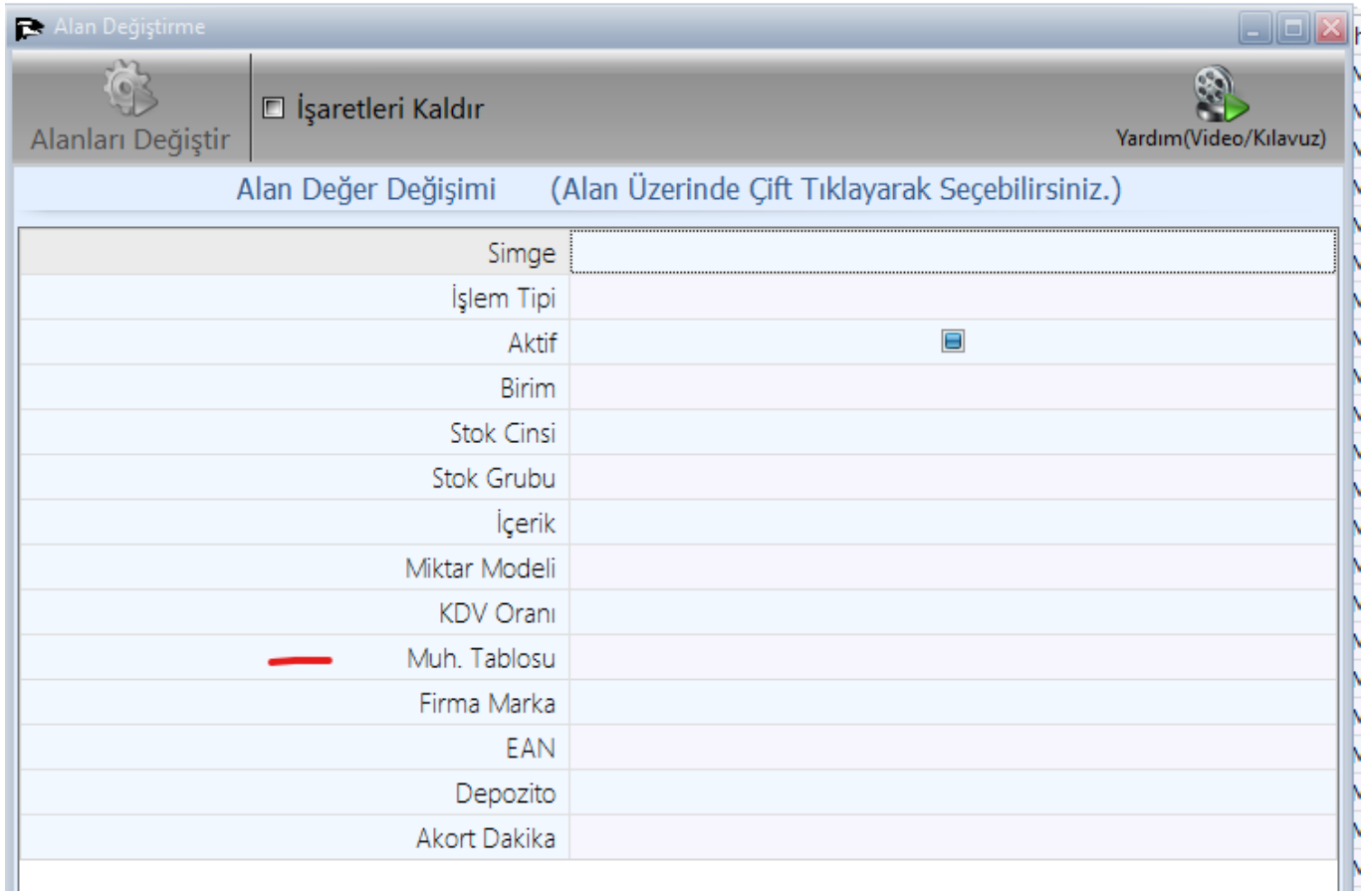

#### Muhasebe tablosunu değiştirebilirsiniz.

Mevcut Muhasebe Tablonuzda

2360 Ticari Mal %20

Ticari Mal %20 KDV'li Alış ve Satış İşlemleri

Muhasebe hesap kodlarını istediğinizi seçebilirsiniz.

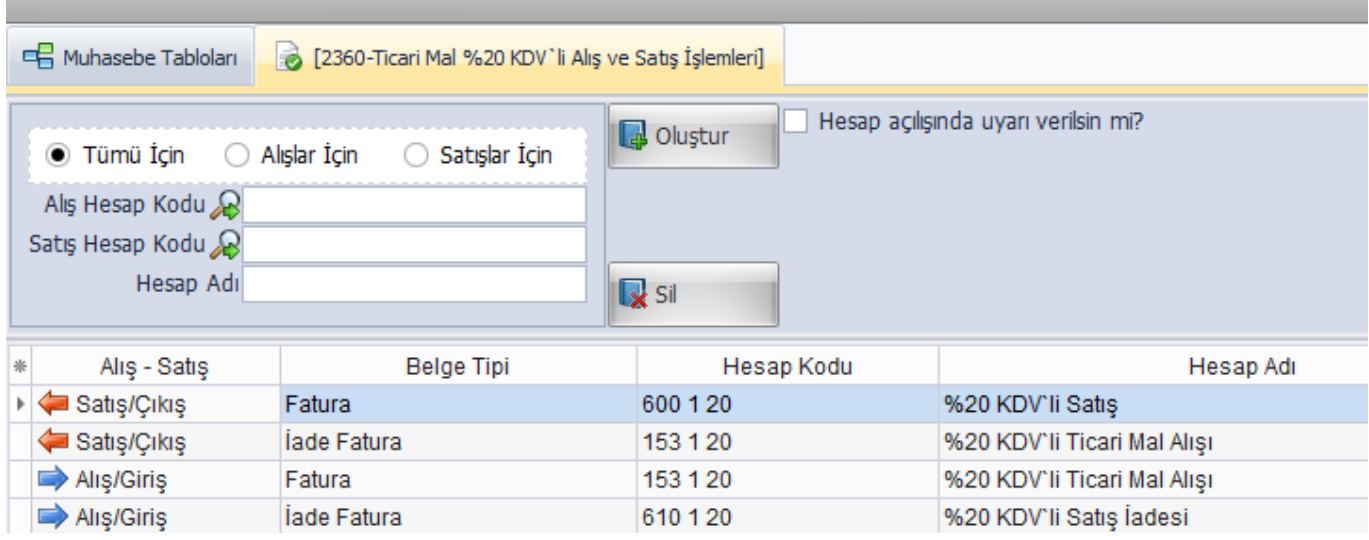